# **caso Documentation**

**Spanish National Research Council (CSIC)**

**Oct 15, 2019**

# **Contents**

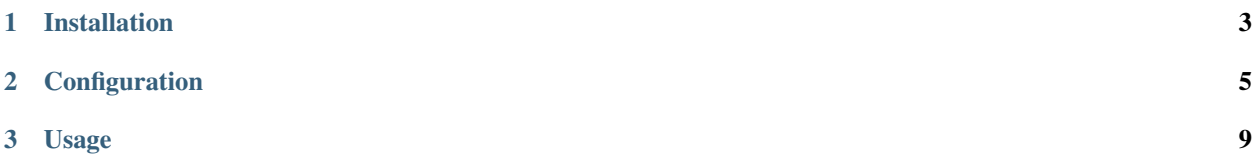

cASO is a pluggable extractor of [Cloud Accounting Usage Records](https://wiki.egi.eu/wiki/Fedcloud-tf:WorkGroups:Scenario4#Cloud_Accounting_Usage_Record) from an OpenStack installation. cASO gets usage information from nova or ceilometer APIs and can generate valid output for [Apel SSM](https://wiki.egi.eu/wiki/APEL) or [logstash.](http://logstash.net/)

Contents:

# CHAPTER 1

# Installation

## <span id="page-6-0"></span>**1.1 Pre-requisites**

If you are planning to use cASO for generating accounting records for EGI, you will need a valid APEL/SSM configuration. Follow the documentation available at the [EGI FedCloud wiki](https://wiki.egi.eu/wiki/Fedcloud-tf:WorkGroups:Scenario4#Publishing_Records)

## **1.2 Installation**

The best way to install cASO and have the most up to date version is using the repositories and packages provided in the EGI AppDB:

<https://appdb.egi.eu/store/software/caso>

## **1.2.1 Manual installation**

At the command line:

\$ pip install caso

Or, if you have virtualenvwrapper installed:

```
$ mkvirtualenv caso
$ pip install caso
```
#### **CentOS 6**

On CentOS 6, you can use Software Collections to install Python 2.7:

```
$ yum -y install centos-release-SCL
$ yum -y install python27
```
There are also some dependencies of the packages used by  $c$ ASO that need to be installed ( $qcc$ , libffi-devel and openssl-devel):

\$ yum -y install gcc libffi-devel openssl-devel

You can then install  $\text{pip}$  for that version of Python and use that to install cASO:

```
$ scl enable python27 bash
$ easy_install-2.7 pip
$ pip install caso
$ exit # this terminates bash with the SCL python2.7
```
In this case you can later on use caso-extract with the following command line:

```
$ scl enable python27 caso-extract
```
Alternatively, if you want to use a virtualenv:

```
$ scl enable python27 bash
$ virtualenv caso
$ . caso/bin/activate
$ pip install caso
$ exit # this terminates bash with the SCL python2.7
```
#### Running from the virtualenv:

```
$ scl enable python27 caso/bin/caso-extract
```
# CHAPTER 2

# **Configuration**

## <span id="page-8-0"></span>**2.1 OpenStack Configuration**

### **2.1.1 Publishing benchmark information**

Starting with the V0.4 of the accounting record it is possible to publish benchmark information. In order to do so, you need to add this information to the flavor properties and configure caso to retrieve this information. There are two different values that need to be added to the flavor:

- The benchmark name, indicated with the accounting: benchmark name flavor property.
- The benchmark value, indicated with the accounting:benchmark\_value flavor property.

So, if you are using HEPSPEC06 and the benchmark value is 99 for the flavor  $m1$ . foo you should set this as follows:

```
openstack flavor set --property benchmark name="HEPSPEC06" --property.
˓→accounting:benchmark_value=99 m1.foo
```
#### **Using different keys**

If you do not want to use cASO's default flavor properties accounting:benchmark\_name and accounting:benchmark\_value (for example because you are using different benchmark types and values) you can specify which properties cASO should look for by using the benchmark name key benchkark\_value\_key in the configuration file.

Important: Please note that there is an OpenStack scheduler filter that removes hosts based on flavor properties. In order to not interfere with the behaviour of this filter you must prefix the property with a scope: so that cASO's properties are not taken into account for this filtering. When adding these properties in cASO's configuration file, please include the complete name (i.e. scope:property).

## **2.1.2 User credentials**

The user configured in the previous section has to be a member of each of the project (another option is to convert that user in an administrator, but the former option is a safer approach) for which it is extracting the accounting. Otherwise, cASO will not be able to get the usages and will fail:

```
openstack role create accounting
openstack user create --password <password> accounting
# For each of the projects, add the user with the accounting role
openstack role add --user accounting --project <project> accounting
```
Also, this user needs access to Keystone so as to extract the users information.

• If you are using the V2 identity API, you have to give admin rights to the accounting user, editing the /etc/keystone/policy.json file and replacing the line:

"admin\_required": "role:admin or is\_admin:1 or",

with:

"admin\_required": "role:admin or is\_admin:1 or role:accounting",

• If you are using the V3 identity API you can grant the user just the rights for listing the users adding the appropriate rules in the /etc/keystone/policy.json as follows. Replace the line:

"identity:list\_users": "rule:admin\_required",

with:

"identity:list\_users": "rule:admin\_required or role:accounting",

## **2.2 cASO configuration**

cASO uses a config file (default at /etc/caso/caso.conf) with several sections. A sample file is available at etc/caso/caso.conf.sample.

## **2.2.1 [DEFAULT] section**

The [DEFAULT] section configures the basic behavior of cASO. The sample config file (/etc/caso/caso. conf.sample) includes a description of every option. You should check at least the following options:

- extractor (default value: nova), specifies which extractor to use for getting the data. The following APIs are supported: ceilomenter and nova. Both should generate equivalent information.
- site\_name (default value: <None>). Name of the site as defined in GOCDB.
- service\_name (default value: \$site\_name). Name of the service within a site. This is used if you have several endpoints within your site.
- projects (list value, default empty). List of the projects to extract records from.
- messengers (list, default: caso.messenger.noop.NoopMessenger). List of the messengers to publish data to. Valid messenges are:
	- caso.messenger.ssm.SSMMessengerV02 for publishing APEL V0.2 records.
	- caso.messenger.ssm.SSMMessengerV04 for publishing APEL V0.4 records.
- caso.messenger.logstash.LogstashMessenger for publishing to Logstash.
- mapping\_file (default: /etc/caso/voms.json). File containing the mapping from VOs to local projects as configured in Keystone-VOMS, in the form:

```
{
    "VO": {
         "projects": ["foo", "bar"],
    }
}
```
• benchmark\_name\_key and benchmark\_value\_key. These two configuration options are used by cASO to retrieve the benchmark information form the OpenStack flavors.

### **2.2.2 [keystone\_auth] section**

This section is used to specify the authentication credentials to be used to connect to the OpenStack APIs. cASO leverages the [OpenStack keystoneauth](https://docs.openstack.org/developer/keystoneauth/) library for authentication, so that it is possible to use any authentication plugin that is available there (so starting on version 1.0 of cASO it is possible to use the Keystone V3 API).

Important: You need to specify the auth\_type that you want to use (normally v3password is a good choice.

For an exhaustive list of available plugins please refer to the [keystoneauth](http://docs.openstack.org/developer/keystoneauth/plugin-options.html#available-plugins) documentation.

### **2.2.3 [ssm] section**

Options defined here configure the SSM messenger. There is only one option at the moment:

• output\_path (default: /var/spool/apel/outgoing/openstack), directory to put the generated SSM records. APEL/SSM should be configured to take records from that directory.

## **2.2.4 [logstash] section**

Options defined here configure the [logstash](https://www.elastic.co/products/logstash) messenger. Available options:

- host (default: localhost), host of Logstash server.
- port (default: 5000), Logstash server port.

# CHAPTER 3

## Usage

## <span id="page-12-0"></span>**3.1 command line**

cASO provides the caso-extract command to generate new records from your OpenStack deployment. caso-extract -h will show a complete list of available arguments.

Use the  $-$ extract-from argument to specify the date from when the records should be extracted. If no value is set, then cASO will extract the records from the last run. If equal to "None", then extract records from the beggining of time. If not time zone is specified, UTC will be used.

Important: If you are running an OpenStack Nova version lower than Kilo there is a [bug](https://bugs.launchpad.net/nova/+bug/1398086) in its API, making impossible to paginate over deleted results.

Since nova is limiting the results to 1000 by default, if you are expecting more than 1000 results you will get just the last 1000. This is important if you are publishing data for the first time, or if you are republishing all your accounting). If this is your case, adjust the osapi\_max\_limit to a larger value in /etc/nova/nova.conf.

## **3.2 Running as a cron job**

The best way of running cASO is via a cron job like the following:

 $10 \times \times \times \times \text{caso-extract}$ 

## **3.3 Migration from OSSSM**

If you had a previous installation of osssm, you can migrate to cASO following these steps:

1. Remove the previous osssm installation (e.g. remove apel-ssm-openstack rpm).

2. Remove any cron jobs related to osssm.extract or osssm.push, a single cron job as described above is enough. You should keep the cron job that executes ssmsend, this is still needed to send the records to the accounting database.